### **PlateSpin Migrate 12.0** リリースノート

2015 年 7 月

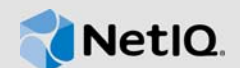

PlateSpin Migrate バージョン 12.0 には、新機能、機能拡張、およびバグフィックスが含まれてい ます。

これらの改善の多くは、お客様から直接ご提案いただいたものです。皆様の貴重なお時間とご意見 に感謝いたします。弊社の製品が皆様のご期待に添えるよう、引き続きお力添えを賜りたく存じま す。フィードバックは当社オンラインコミュニティ「NetIQ Communities」の [PlateSpin](https://forums.netiq.com/forumdisplay.php?57-Platespin-Migrate)  Migrate [フォーラムか](https://forums.netiq.com/forumdisplay.php?57-Platespin-Migrate)らお寄せください。こちらのコミュニティには、製品情報、ブログ、役立つ リソースへのリンクなども掲載されています。

本製品のマニュアルは、NetIQ Web サイトから HTML 形式および PDF 形式で入手することができ ます。ログインしなくてもマニュアルページにアクセスできます。マニュアルを改善するためのご 提案がありましたら、NetIQ [マニュアルの](https://www.netiq.com/documentation/platespin-recon) Web サイトに掲載されている本マニュアルの HTML 版 で、各ページの下にある **comment on this topic** をクリックしてください。

この製品には、文書化されていないユーティリティが付属しています。これはテクニカルサポート チームが問題の診断または解決を行う際に使用します。

以前のリリースに付属していた文書については、[PlateSpin Migrate 12.0](https://www.netiq.com/documentation/platespin-migrate-12) 文書の Web サイトで、以 前のリリースまでスクロールしてください。

- ◆ 1[ページのセクション](#page-0-0) 1「新機能」
- 3 ページのセクション 2「[PlateSpin Migrate 12.0](#page-2-0) のインストール」
- 3 ページのセクション 3「[PlateSpin Migrate 12.0](#page-2-1) へのアップグレード」
- 3 [ページのセクション](#page-2-2) 4「バグフィックス」
- ◆ 4[ページのセクション](#page-3-0) 5「既知の問題」
- 10 [ページのセクション](#page-9-0) 6「保証と著作権」

#### <span id="page-0-0"></span>**1** 新機能

次のセクションでは、本リリースの主な機能について概説します。

- ◆ 2 [ページのセクション](#page-1-0) 1.1「拡張機能」
- 2 ページのセクション 1.2[「ワークロードおよびコンテナのサポート」](#page-1-1)
- 2 ページのセクション 1.3[「プラットフォームのサポート」](#page-1-2)
- 3 ページのセクション 1.4[「データベースのサポート」](#page-2-3)

### <span id="page-1-0"></span>**1.1** 拡張機能

PlateSpin Migrate 12.0 には、次の機能拡張が施されています。

- 次の機能を提供する Web インタフェースが導入されています。
	- VMware コンテナへの大規模なワークロードマイグレーションの最適化
	- レプリケーション用のスケジューラ、およびサーバ同期とカットオーバーの時間を短縮す るブロックベースドライバの追加

Web インタフェースの詳細については、『*PlateSpin Migrate 12.0* ユーザガイド』の「Working with the PlateSpin Migrate Web Interface」を参照してください。

- Linux ワークロードに対する UEFI および GPT のサポート。
- 次の製品へのワークロードマイグレーションのサポート。
	- ◆ Hyper-V Cluster (Cluster Shared Volume を使用)
	- **+ Hitachi LPAR**
- Migrate コマンドラインインタフェースの機能強化。

### <span id="page-1-1"></span>**1.2** ワークロードおよびコンテナのサポート

PlateSpin Migrate 12.0 は、次のワークロードとコンテナをサポートしています。

- **Linux** ワークロード **:** 
	- CentOS 6.*x*、5.*x*、4.*x* にインストールするための前提条件
	- ◆ Red Hat Enterprise Linux 7 (XFS を含む)、6.6、5.11
- **Hypervisor:** 
	- Citrix XenServer 6.2、6.5、
	- Redhat Enterprise Linux (RHEL) 7 KVM
	- VMware ESXi 6.0
	- VMware vCenter 6.0

サポートされているワークロードおよびコンテナの詳細については、『*PlateSpin Migrate 12.0* ユー ザガイド』の「サポートされる構成」を参照してください。

### <span id="page-1-2"></span>**1.3** プラットフォームのサポート

PlateSpin Migrate 12.0 は、次のプラットフォームをサポートしています。

#### **PlateSpin Migrate Server** のインストール用 **:**

- Windows Server 2012 R2
- Windows Server 2012
- ◆ Windows Server 2008 (64 ビット)

#### **PlateSpin Migrate Client** のインストール用 **:**

- Windows Server 2012 R2
- Windows Server 2012
- Windows 8.1
- Windows 8

サポートされているプラットフォームの詳細については、『*PlateSpin Migrate 12.0 Installation and Upgrade Guide*』の「Preparing to Install PlateSpin Migrate」を参照してください。

### <span id="page-2-3"></span>**1.4** データベースのサポート

PlateSpin Migrate 12.0 は、次のデータベースをサポートしています。

- Microsoft SQL Server 2014 Express Edition このデータベースソフトウェアは、PlateSpin Migrate ソフトウェアの配布パッケージに付属しています。
- Microsoft SQL Server 2014

## <span id="page-2-0"></span>**2 PlateSpin Migrate 12.0** のインストール

PlateSpin Migrate 12.0 のインストールについては、『*PlateSpin Migrate 12.0 Installation and Upgrade Guide*』の「PlateSpin Migrate のインストール」を参照してください。

# <span id="page-2-1"></span>**3 PlateSpin Migrate 12.0** へのアップグレード

PlateSpin Migrate 12.0 のインストールプログラムを使用して、次の製品のバージョンをアップグ レードできます。

- PlateSpin Migrate 11.1
- PlateSpin Migrate 11.0

PlateSpin Migrate 12.0 のダウンロード方法およびそのバージョンへのアップグレード方法について は、『*PlateSpin Migrate 12.0 Installation and Upgrade Guide*』の「PlateSpin Migrate のアップグ レード」を参照してください。

# <span id="page-2-2"></span>**4** バグフィックス

このリリースで修復されたバグのリストは次のとおりです。

- **932115:** CLI 指定の仮想ネットワークが、デフォルトの機能ではなく、変換とサーバ同期で使 用されている。
- **926863:** 圧縮が有効化されたワークロード変換で、DLL の「ZLibWrapper」をロードできない。
- **912802:** ターゲット VM が起動せず、[Volume with serial number 00000000 ( シリアル番号 00000000のボリュームが既知の一連のシリアル番号の中に存在しません)]が発生する。
- **892472:** ソースワークロードでマルチパスが有効化されている場合、ブートデバイス /dev/ mapper/mp\_root-part1 が、ターゲット上の /dev/sda1/ in /etc/fstab に置き換えられない。
- **907078:** 名前付きパイプを使用した Windows ワークロードのリモートレジストリ検出がク ラッシュする。
- **927976:** Windows ファイルサーバのディスククォータ設定とテンプレートが、マイグレーショ ン後にターゲットに設定されない。
- **925595:** ファイル送信時のエラー : この実装が、Windows プラットフォームの FIPS で検証し た、暗号化アルゴリズムの一部ではない。
- **930166:** 韓国語の Windows 2012 ワークロードのクラッシュを回避するため、CPUID SDK ラ イブラリアップデートが発生する。
- **930486:** 4.9TB のボリュームパーティションの作成に失敗する。
- **933726:** アップグレード後に Windows ソースの OFX 接続が確立されない。
- **933162:** CLI 処理のネットワーク名で大文字小文字が区別されないか、余分なスペースが入っ ている。

## <span id="page-3-0"></span>**5** 既知の問題

- **930355 Linux** ワークロードのマイグレート時に、ボリュームのマッピングがサポートされな い **:** PlateSpin Migrate Client を使用した Linux ワークロードのマイグレートでは、次のものが サポートされません。
	- LVM へのブートボリュームのマッピング
	- 既存のボリュームグループへのボリュームのマッピング
	- 新しいボリュームグループへのボリュームのマッピング
	- ディスクへのボリュームグループの再マッピング
- **937071** パーティションなしの **raw** ディスク上にボリュームが作成されている **Linux** ワーク ロードをマイグレートできない **:** PlateSpin Migrate は、パーティションなしの raw ディスク上 にボリュームが作成されている Linux ワークロードのマイグレーションをサポートしていませ ん。
- **902489** オペレーティングシステムが実行されている **Hitachi LPAR** に、ワークロードをマイグ レートできない **:** オペレーティングシステムが実行されている Hitachi LPAR にワークロードを マイグレートすると、マイグレーションが完了しない可能性があります。これは、マイグレー ションの **Configure Target Machine (** ターゲットマシンの設定 **)** ステップで、マイグレーショ ンジョブがユーザ操作を待機するためです。

回避策 **:** Hitachi LPAR の UEFI ブート順序を変更し、ISO イメージではなく、ハードディスク から起動されるようにします。

**917209 - Hitachi LPAR** にワークロードをマイグレートすると警告メッセージが表示される **:** 

Hitachi LPAR にワークロードをマイグレートすると、次のような警告メッセージが表示される 可能性があります。

Device 'Unassigned Hitachi Shared FC Device 3017' is not supported by .....。

回避策 **:** このメッセージは無視してください。

 **929511 - Windows Server 2012** と **Windows Server 2012 R2** コンピュータに **PlateSpin Migrate** をインストールできない **:** Windows Server 2012 または Windows Server 2012 R2 コン ピュータでは、コントロールパネルで UAC を無効にした後でそのコンピュータに PlateSpin Migrate をインストールすると、前提条件チェックユーティリティに、UAC がまだ有効である というエラーが表示されます。これは、コントロールパネルから UAC を無効にすると、対応 するレジストリキーにその変更が反映されないためです。

回避策 **:** Windows Server 2012 または Windows Server 2012 R2 コンピュータで UAC を無効化 するには、[Microsoft TechNet](http://social.technet.microsoft.com/wiki/contents/articles/13953.windows-server-2012-deactivating-uac.aspx) を参照してください。

 **929978 -** 検出された **Hyper-V** コンテナが、**PlateSpin Migrate Web** インタフェースでワーク ロードとして表示される **:** PlateSpin Migrate Web インタフェースを使用して Hyper-V コンテナ を検出すると、Hyper-V コンテナがインタフェースでワークロードとしてリストされます。こ の Hyper-V コンテナはマイグレートしないでください。

- **937070** ソースワークロードのファームウェアをサポートしないコンテナに、**Linux** ワーク ロードをマイグレートできない **:** UEFI から BIOS への変換 ( またはその逆 ) がサポートされな いため、次のシナリオで Linux ワークロードのマイグレーションに失敗します。
	- UEFI ファームウェアが付属する Linux ワークロードの、BIOS ファームウェアをサポートす るコンテナへのマイグレーション。
	- BIOS ファームウェアが付属する Linux ワークロードの、UEFI ファームウェアをサポートす るコンテナへのマイグレーション。
- **895957 Linux** ワークロードで、マイグレーション後のスクリプトを実行できない **:**

Linux ワークロードで、マイグレーション後のスクリプトの実行に失敗します。

 **VMware DRS** クラスタサポートの要件 **:** PlateSpin Migrate は、DRS を有効にする場合でも、 有効にしない場合でも、すべてのレベルの DRS (手動、一部自動、または完全自動)で VMware Clusters をサポートします。しかし、有効なマイグレーションターゲットに設定するために は、個々の ESX サーバを直接、インベントリするのではなく、VMware Cluster は vCenter 経 由で検出される必要があります。

ユーザガイドの「[Discovery Guidelines for Machine Types and Credentials](https://www.netiq.com/documentation/platespin_migrate_9/user/data/bgw397r.html)」を参照してくださ い。

- **493589 (Windows**ソース**)**マイグレーション後にデフォルトでないボリュームごとの**VSS**設定 が保存されない **:** この問題は、次の修正の際に考慮されます。
- **505426 (ESX4)** 間違った **vCPU** の選択に対し、エラーまたは警告が出ない **:** 要求された vCPU の数が ESX4 ホスト上の物理的な CPU の数を超えている場合、要求された数は無視さ れ、警告なしに単一の vCPU を持つターゲット VM が作成されます。この問題は、次の修正の 際に考慮されます。
- **506154** データストア名に特殊文字が含まれていると、マイグレーションの問題が発生する **:**  データストア名に「+」などの特殊文字がある ESX データストアでマイグレーション操作を試 みると、マイグレーション操作が失敗する場合があります。

[ナレッジベースの記事](https://www.netiq.com/support/kb/doc.php?id=7009373) 7009373 を参照してください。

**595490 -** ブートパーティションを保持することにより、マイグレーションの問題が発生する **:** 

一部のマイグレーションのシナリオで、システムが不適切にターゲットにブートパーティショ ンを保持できるようにするため、、適切なワークロードをブートできなくなる場合があります。 この問題は調査中です。

回避策 *:* ターゲットのブートパーティションを保持するように設定しないでください。

 **604320 - (Linux**から**ESX 4)**ソース**OS**で自動ログイン機能または**CD**の自動マウント機能が有効 になっている場合、マイグレーションを完了するのにエラーが発生する **:** ジョブの設定手順中 にターゲットにログインした場合もマイグレーションに影響が及びます。

回避策 *:* ソース上で自動ログイン機能と CD の自動マウント機能を無効にします。さらに、マ イグレーションが終了するまでは、ターゲットワークロードにログインしないようにしてくだ さい。

 **619942 - Unicode** 文字がファイル名に含まれているマイグレーション後のスクリプトの実行に 失敗する **:** マイグレーション後のスクリプトのファイル名に Unicode 文字を使用すると、スク リプトの実行が失敗します。

回避策 *:* マイグレーション後のアクションに名前を付ける場合は、ASCII 文字のみ使用します。

 **655828 NSS** ボリュームのマウントの失敗 **:** マイグレーションが終了した後で、スナップ ショット付きの NSS ボリュームは自動的に期待通りにマウントされません。

[ナレッジベースの記事](https://www.netiq.com/support/kb/doc.php?id=7008773) 7008773 を参照してください。

 **680259 - (VMware 4.1)** トラフィック転送 **VM** によるネットワークパフォーマンスが低い **:** 一 部のシナリオで、ネットワークトラフィックを転送するワークロードのレプリカ(たとえば、 ワークロードの目的が NAT、VPN、またはファイアウォールのネットワークブリッジとして機 能することである場合)は、ネットワークパフォーマンスの大幅な低減を示します。これは、 LRO(Large Receive Offload)を持つ VMXNET 2 と VMXNET3 アダプタの問題に関連してい ます。

回避策 *:* 仮想ネットワークアダプタの LRO を無効にします。詳細については、「[VMware](http://www.vmware.com/support/vsphere4/doc/vsp_esxi41_vc41_rel_notes.html)  vSphere 4.1 [リリースノート](http://www.vmware.com/support/vsphere4/doc/vsp_esxi41_vc41_rel_notes.html) (http://www.vmware.com/support/vsphere4/doc/ vsp\_esxi41\_vc41\_rel\_notes.html)(箇条書き項目「TCP パフォーマンスが低い場合 ...」を下にス クロールしてください)。

 **685509 -** ネットワーク共有に保存された画像へのレプリケーション中の「**Access Denied**」エ ラー障害 **:** 保存のためにネットワーク共有を使用する画像サーバのコントローラサービスは、 アップグレード後にサービス「Log On As」認証を保持しません。画像操作は、正しい「Log On As」認証でコントローラサービスがアップデートされるまで、「Access Denied」メッセージで 失敗します。

[ナレッジベースの記事](https://www.netiq.com/support/kb/doc.php?id=7008772) 7008772 を参照してください。

- **692680 VSS** スナップショットが保持されない **:** ソースワークロードのサードパーティのアプ リケーションにより撮られた VSS スナップショットは、マイグレーション時にターゲットに レプリケートされません。
- **702152 VM** ホストのデータストアの数が多い場合に、**WAN** によるマイグレーションに長時間 時間がかかる **:** 一部の環境では、マイグレートサーバが WAN を使用して VM ホストに接続さ れ、VM ホストのデータストアの数が多いと、ターゲットをブートするために必要となる適切 な ISO イメージを検索するプロセスに予想よりも長い時間かかる場合があります。この問題は 調査中です。
- **779194** サーバ同期後にマップされていない **/home** ディレクトリが無効になり、アンマウント される **:** サーバ同期を実行し、/home パーティションを none にすると、パーティション / home ディレクトリがターゲットサーバにマウントされ、有効になる必要がありますが、無効 になっており、アンマウントされます。

回避策: サーバ同期後に、ターゲットサーバの/etc/fstab ファイルの適切な行のコメントを解除 します。

[ナレッジベースの記事](https://www.netiq.com/support/kb/doc.php?id=7014638) 7014638 を参照してください。

- **810460 VMware** ツールが **Windows 2012** サーバコアの変換中にインストールされない **:**  VMware ツールは、Windows 2012 サーバコアの変換中にインストールされません。 回避策: 変換後に VMware ツールを手動でインストールします。
- **822601** ネットワークカードが**Windows 2008 Hyper-V**ホスト上でホストされる**SLES 11**ター ゲット **VM** で初期化されない **:** Windows 2008 Hyper-V ホスト上のターゲット VM( 物理フェイ ク ) への半自動方法を使用した SLES 11 ワークロード ( 複製された VM) マイグレーションを実 行する場合、プロセスが「OS の環境設定」手順でフリーズします。

*回避策* : この問題を回避する方法の詳細については[、ナレッジベースの記事](https://www.netiq.com/support/kb/doc.php?id=7012911) 7012911 を参照し てください。

 **824724 -** ブートファイルが **2** 番目のディスクにある場合、ターゲット **VM** が **VMware ESX** から **Citrix Xen** へのマイグレーション後にブートしない **:** VM が VMware ESX から Citrix Xen に変 換され、そのブートファイルが 2 番目のディスクに割り当てられている場合、 VM はブートせ ず、手動の操作が要求されます。これは、Citrix XEN VM がディスク 2 に割り当てられてい ブートファイルではなく、ディスク 0 でブートしようとするため発生します。

回避策 : この問題を解決するには、仮想マシンがオペレーティングシステムを含む仮想ディス クからブートするように、XenCenter の仮想ディスクの位置を再配置してください。[Citrix](http://support.citrix.com/servlet/KbServlet/download/32320-102-691310/xcm-10-guide.pdf)  Web [サイトのナレッジベースの記事](http://support.citrix.com/servlet/KbServlet/download/32320-102-691310/xcm-10-guide.pdf) (http://support.citrix.com/servlet/KbServlet/download/ 32320-102-691310/xcm-10-guide.pdf) には、オペレーティングシステムを含む仮想ディスクの 位置の変更方法の詳細が記載されています。

[ナレッジベースの記事](https://www.netiq.com/support/kb/doc.php?id=7012906) 7012906 も参照してください。

 **825016 - XenServer** ツールが変換後に削除されていない **:** Citrix XenServer hypervisor 環境の Windows VM の XenServer ツールは、VM が VMware コンテナまたは物理コンテナに変換され るときに削除されません。

回避策 : 変換後にユーザは XenServer ツールを手動でアンインストールする必要があります。

 **825434 -** マイグレーション後に、プライマリパーティション **(C:\)** がターゲット上の論理パー ティションに変換される **:** シナリオ : Windows OS が最低 3 つのプライマリパーティションで インストールされている場合に、3 つより多くのプライマリパーティションを持つ Windows OS マシンを物理マシンに移動またはコピーします。少なくとも 1 つのプライマリパーティ ションがターゲットマシンに保存されます。

エフェクト : マイグレーション後に、Windows OS マシンは起動できません。

例 : Windows 2003 マシンが物理マシンに変換されるときに、次のエラーが発生します :

Windows could not start because the following file is missing or corrupt: <Windows root>\system32\ntoskrnl.exe.Please re-install a copy of the above file.

回避策 : この問題を回避する方法の詳細については[、ナレッジベースの記事](https://www.netiq.com/support/kb/doc.php?id=7012913) 7012913 を参照し てください。

 **826545 - Migrate** でマシンを検出解除する場合、**ESX** ホストに表示されるマシンノードが検出 解除されない **:** ワークロードを検出解除する場合、 Migrate クライアントではそのことが表示さ れますが、ESX ホストにはノードが検出解除されなかったことが表示されます。 回避策 : ESX ホストのワークロードを検出解除して、ESX ホストを更新します。

- **839329 VMware vCenter Server** からデータを取得しようとすると、次の例外で失敗しました **:** この操作を実行する許可が拒否されました。この問題は、『「PlateSpin Migrate 12.0 ユーザガイ ド」』の「ツールを使用した *VMwrae* 役割の定義」で説明されているように、ツールを使用し て VMware 役割を定義する手順に従うことによって修正できます。
- **843431** ハードドライブ **(C:)** からブートしようとすると、オペレーティングシステムのロード エラーが発生する。**MBR** が破損しています。この問題は LRD の ./BcdEditor /fixboot コマンドを 実行することにより修正できます。

[ナレッジベースの記事](https://www.netiq.com/support/kb/doc.php?id=7014709) 7014709 も参照してください。

 **859440 - V2P** 変換がオペレーティングシステムの環境設定手順でハングする **:** ファームウェア に複数のブートオプションがあり、ハードディスクがブートオプションリストの最初のブート デバイスではない場合、ターゲットマシンはハードディスクからブートせず、変換がハングし ます。

回避策 *:* 物理マシンのブートオプションで、ハードドライブが最初のオプションとなるように ブート順序を変更し、マシンを再起動します。

[ナレッジベースの記事](https://www.netiq.com/support/kb/doc.php?id=7014623) 7014623 も参照してください。

 **864325 - UEFI** から **BIOS** に変換する **Windows 8.1** ワークロードが「ファイルの送信」手順で変 換できない **:** Windows 8.1 (UEFI) のデフォルトの OEM インストールにより、空き領域が不十 分な回復パーティションが作成されるため、パーティションの Volume Shadow Copy (VSS) を 作成できません。

*回避策* : 回復パーティションを削除または拡張します。詳細については[、ナレッジベースの記](https://www.netiq.com/support/kb/doc.php?id=7014696) 事 [7014696](https://www.netiq.com/support/kb/doc.php?id=7014696) を参照してください。

 **864326 UEFI** から **BIOS** ファームウェアにダウンロード中に変換が失敗する **:** ブートパラメー タを更新するためのアクティブなパーティションが見つからないため、UEFI ワークロード (Windows 6.2 以降のカーネルバージョン ) の BIOS ベースのマシンへの変換が「*OS* の準備」 手順で失敗します。

*回避策*: この問題を回避するには、システムボリュームがソースワークロードかイメージのい ずれかに存在する場合に、[*MBR* としてのディスク]パーティションタイプを更新します。 XML を編集するには、UI オプションまたは OFX ブラウザのエクスポートおよびインポートを 使用します。手順の完全なリストについては、[ナレッジベースの記事](https://www.netiq.com/support/kb/doc.php?id=7014637) 7014637 を参照してくだ さい。

 **865570 - Windows 2012 R2 UEFI** ワークロードのファイルベースの転送が失敗する **:** Windows 6.2 以降のカーネルバージョンの X2P ファイルベースの転送が、ファイルステージの送信およ び受信中に失敗します。

回避策 : この X2P シナリオでファイル転送を強制的に機能させるには、ファームウェア VT-d、 VT-s、Execute Disable Bit の CPU 詳細フラグを無効にする必要があります。詳細については、 [ナレッジベースの記事](https://www.netiq.com/support/kb/doc.php?id=7014698) 7014698 を参照してください。

 **866467 - Windows 32** ビット **OS** のイメージキャプチャが失敗する **:** 将来の使用のために、コ ンテンツのエクスポート用のソースサーバ上に C:\Windows\Boot\EFI という名前のフォルダが存 在する必要があります。そのフォルダは Windows 2008/Vista より前の Windows 32 ビットオ ペレーティングシステムには存在しないため、そのフォルダに BCD 情報がエクスポートされ る場合は、操作が次のエラーにより失敗します :

Error message: Failed: C:\Windows\Boot\EFI

*回避策* : この問題を回避するには、C:\Windows\Boot\EFI フォルダを作成してから、C:\Windows の下の C:\Windows\System32 にディレクトリジャンクションを作成する必要があります。詳細につい ては、[ナレッジベースの記事](https://www.netiq.com/support/kb/doc.php?id=7014710) 7014710 を参照してください。

 **875562 -** オフライン変換後にソースマシンの状態が「制御下」のままになる **:** オフライン変換 ジョブの[終了状態]設定を[再起動]に設定した場合、ジョブが完了してもソースマシンの状 態は「制御下」のままになります。

回避策: 変換が完了したらソースを手動で再起動します。

 **878043 -** オフライン変換後にソースマシンのブート設定が復元されない **:** オフライン変換後、 Windows ソースマシンのブートメニューが復元されません。

回避策 : 変換後、ソースのブートメニューに[Linux RAM disk (LRD) (Linux RAM ディスク (LRD))]および[Operating System (OS) ( オペレーティングシステム (OS))]という 2 つのオ プションが表示されます。変換後初めてブートするときに、手動で[OS]オプションを選択 します。これにより、今後のブート操作時に[LRD]ブートオプションが表示されなくなりま す。

**891690 - CLI** ツールでリソースプールの **VM** の設定に従った作成と移動がサポートされない **:** 

現在のところ、このリリースで新機能として追加されたコマンドラインインタフェース (CLI) ツールで、conversion.ini ファイルの設定に従ってリソースプールの *VM* を移動または作成 することはできません。

回避策: 変換後、新しいマシンを目的のリソースプールに手動で移動します。

 **894623 -** 変換後、パーティションがドライブ文字にマウントされない **:** Hyper-V 2012 R2 への 変換後、「C」ドライブしか表示されません。他のパーティションはドライブ文字にマウントさ れません。

回避策 : 変換後、ディスクの管理を実行して、手動でパーティションにドライブ文字を割り当 てます。

 **896584 -** ワークロードを **Hyper-V 2012 R2** に変換する場合に、ディスクおよびボリュームの マッピングを正しく追加できない **:** Hyper-V VM を LRD でブートすると、IDE デバイスか、 SCSI デバイスか、またはその両方かに関係なく、デバイスは[Hard Disk Devices List ( ハード ディスクデバイスリスト )]にランダムに表示されます。

回避策 : このリストには、先頭に IDE ディスク、続いて SCSI ディスクが表示される必要があ ります。Migrate Client を使用してリストをカスタマイズします。

次のシナリオで、リストの動作例を説明します。*これらのシナリオの前提*: ターゲット VM は 第 1 世代です。3 つ以上の仮想ディスクドライブを作成する必要があります。

#### シナリオ **1-- IDE** から **SCSI** へ変更する場合の動作

所定の初期設定 :

Disk2: IDE

Disk3: IDE

 Disk2 を SCSI に変更すると、Disk3 は SCSI に変更されます。変更後のリスト設定は次のよう に表示されます。

Disk2: SCSI Disk3: SCSI

 Disk3 を SCSI に変更しても、Disk2 は変更されません。変更後のリスト設定は次のように表 示されます。

Disk2: IDE Disk3: SCSI

#### シナリオ **2-- SCSI** から **IDE** へ変更する場合の動作

所定の初期設定 :

Disk2: SCSI

Disk3: SCSI

 Disk2 を IDE に変更しても、Disk3 は変更されません。変更後のリスト設定は次のように表 示されます。

Disk2: IDE

Disk3: SCSI

 Disk3 を IDE に変更すると、Disk2 は IDE に変更されます。変更後のリスト設定は次のように 表示されます。

Disk2: IDE Disk3: IDE

 **896598 - RHEL 6.2 x64** を **Hyper-V 2012 R2** へブロックマイグレーションした後、冗長ディスク が表示される **:** [Install Integration Services ( 統合サービスのインストール )]オプションを選択し、 RHEL 6.2 x64 をブロックベースで正常にマイグレーションした後、fdisk -l コマンドを実行する と冗長ディスクが表示されます。つまり、1 つのディスクが sda および sdb として 2 回表示さ れます。

これは Microsoft の既知の問題で、対応中です。

## <span id="page-9-0"></span>**6** 保証と著作権

本書および本書に記載されているソフトウェアには、使用許諾契約または守秘契約が適用され、こ れらの条項の下に提供されます。上記ライセンス契約または守秘契約に明示されている場合を除き、 NetIQ 社は、本書および本書に記載されているソフトウェアを「現状のまま」提供するものとし、 明示的、黙示的を問わず、商品性または特定目的への適合性に対する黙示的な保証を含め、いかな る保証も行いません。州によっては、明示的、黙示的を問わず、特定の取引に関する保証の否認が 認められていないため、この記述が適用されない場合もあります。

明確にするために、すべてのモジュール、アダプタ、またはそれに類する要素 (「モジュール」) は、そのモジュールが関連または相互作用する NetIQ 製品またはソフトウェアの当該バージョンの エンドユーザライセンス契約の条項と条件に基づいてライセンスが供与されます。また、モジュー ルを接続、複製、または使用することで、これらの条項に従うことになります。エンドユーザ使用 許諾契約の条項に同意しない場合、モジュールを使用、接続または複製する権利はなく、モジュー ルのすべての複製を破棄して頂く必要があります。詳細については NetIQ にお問い合わせくださ い。

本書および本書に記載されているソフトウェアは、法律によって認められた場合を除き、NetIQ 社 が書面をもって事前に許可しない限り、貸出、販売、譲渡することはできません。上記の使用許諾 契約または守秘契約に明示されていない限り、NetIQ 社の書面による事前の同意がない場合は、本 書および本書に記載されているソフトウェアのいかなる部分も、電子的、物理的、またはその他の 方式を問わず、いかなる形式や手段においても再現したり、情報取得システムに保存または転送す ることは禁じられています。本書に記載されている会社名、個人名、データは引用を目的として使 用されており、実際の会社、個人、およびデータを示していないことがあります。

本書は技術的な誤りおよび誤植を含むことがあります。本書の情報は定期的に変更されます。定期 的な変更は、本書の新版に組み込まれることがあります。NetIQ 社は、本書に記載されているソフ トウェアに対して、随時改良または変更を行うことがあります。

米国政府の制限付き権利 : ソフトウェアおよび文書が、米国政府または米国政府の元請人または下 請人 ( 階層を問わず ) によって直接または間接的に取得される場合は、48 C.F.R. 227.7202-4 (for Department of Defense (DOD) acquisitions) および 48 C.F.R. 2.101 および 12.212 (for non-DOD acquisitions) に基づき、ソフトウェアまたは文書の使用、修正、再生、リリース、実行、表示、開 示などに関する政府の権利は、このライセンス契約に記載されている商用ライセンスの権利および 制限に全面的に従うものとします。

#### **© 2015 NetIQ Corporation. All Rights Reserved.**

NetIQ の商標については、<http://www.netiq.com/company/legal/>(http://www.netiq.com/company/ legal/) を参照してください。